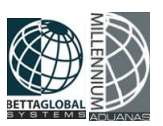

# *MANUAL DE TIMBRADO 4.0*

Se utilizará la herramienta sellaTImbra40.exe, la cual fue proporcionada por el PAC de Comercio Digital para realizar el sellado de manera local.

Los siguientes pasos se deben realizar por cada equipo que requiera el timbrado de facturas

**PASO 1:** Verificar que se encuentre habilitado la opción en opciones de internet.

### Ejemplo:

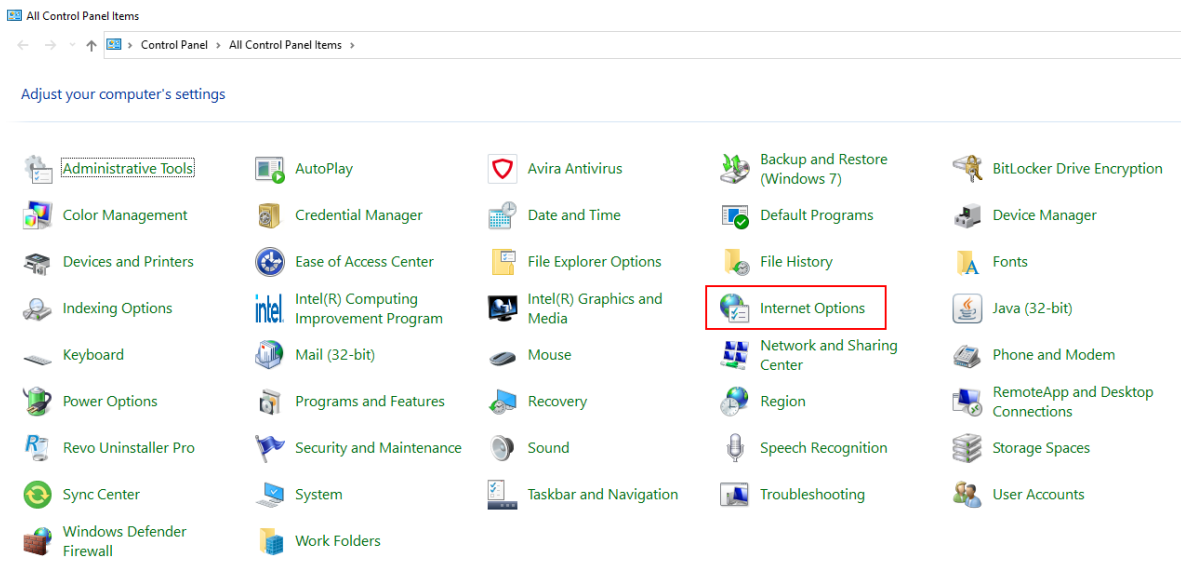

## Ubicar la pestaña de Avanzados:

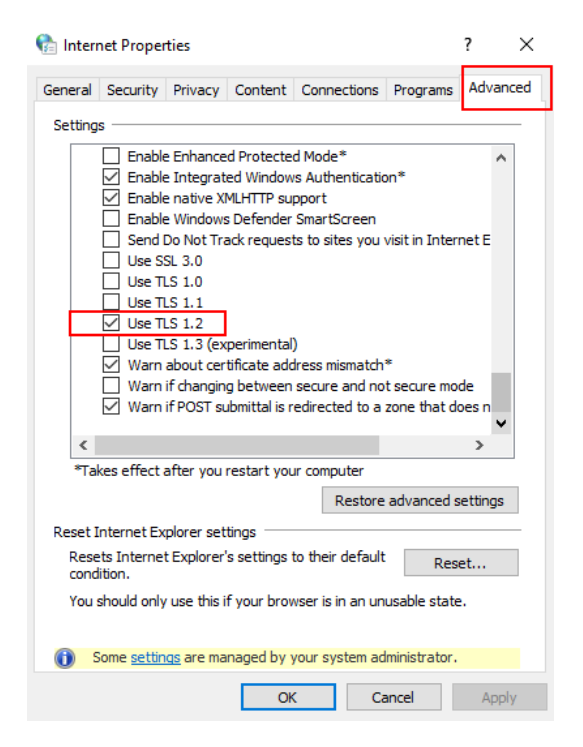

Seleccionar la opción de: **Use TLS 1.2.**

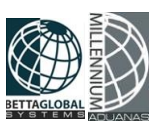

**PASO 2:** Verificar que tenga activada la opción del .NET Framework 4.0 desde el panel de control.

Ejemplo:

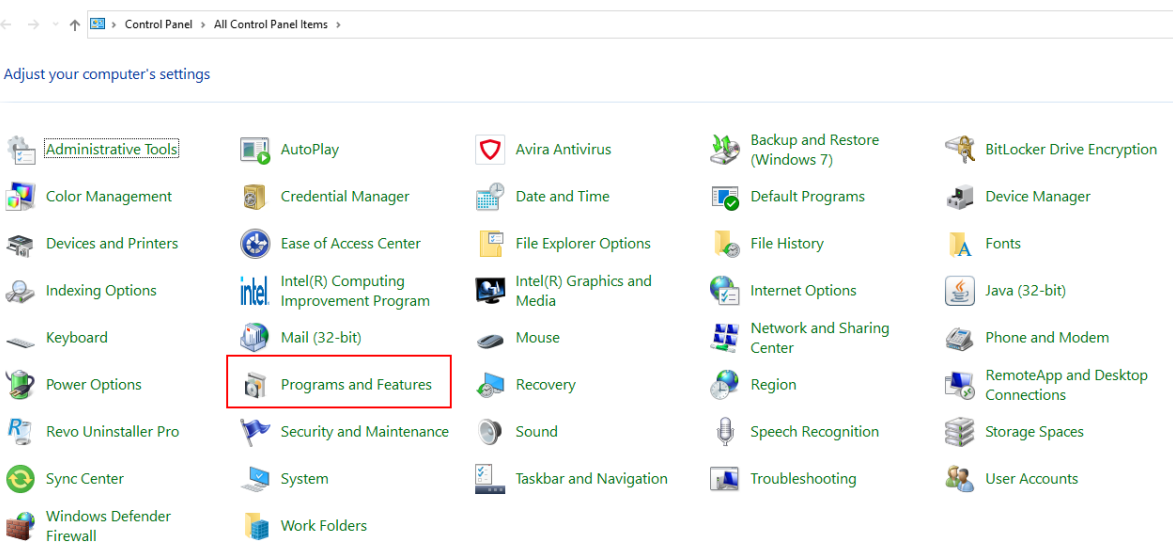

Seleccionar la opción de Programas y Características.

```
Programs and Features
          v ↑ 3 > Control Panel > All Control Panel Items > Programs and Features
   Control Panel Home
                                       Uninstall or change a program
   View installed updates
                                       To uninstall a program, select it from the list and then cl
Turn Windows features on or
   off
                                    Organize \blacktriangledownName
                                   Adobe Acrobat (64-bit)
```
Una vez dentro ubicar la opción de Activar funciones de Windows.

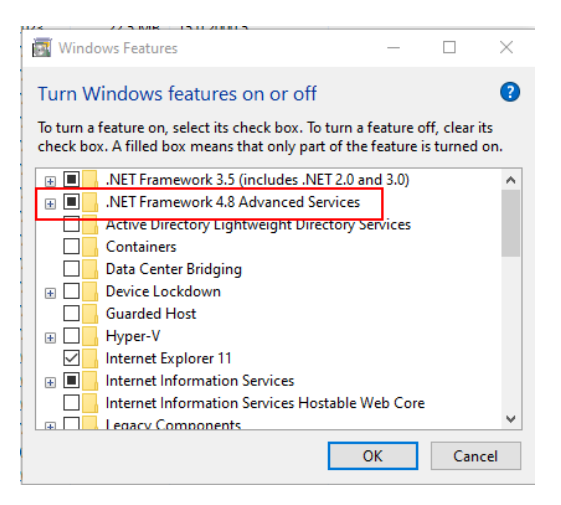

Desde la siguiente ventana, activar la opción de .NET Framework 4

Este programa está desarrollado en la plataforma net framework 4.0, pero tiene características de 4.6.1, para el funcionamiento correcto, debe tener instalado 4.6.1 o superior.

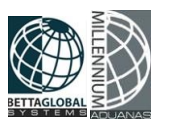

# **PASO 3:** Descargar los archivos desde la siguiente página de Betta Global Systems:

<https://www.bettaglobalsystems.com/aduanas.html>

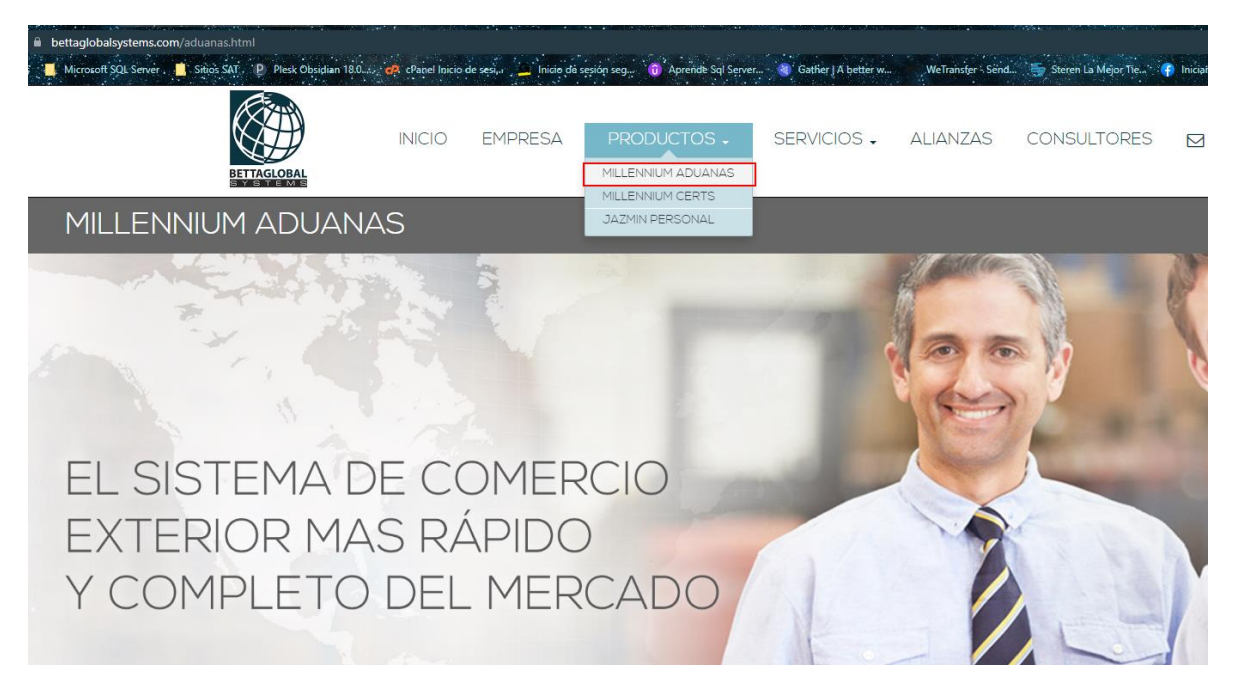

Seleccionar el menú de PRODUCTOS, seguido de la opción de Millennium Aduanas

ACERCA DE

**DESCARGAS** 

MANUALES ACTUALIZACIONES

SOPORTE

# **DESCARGAS**

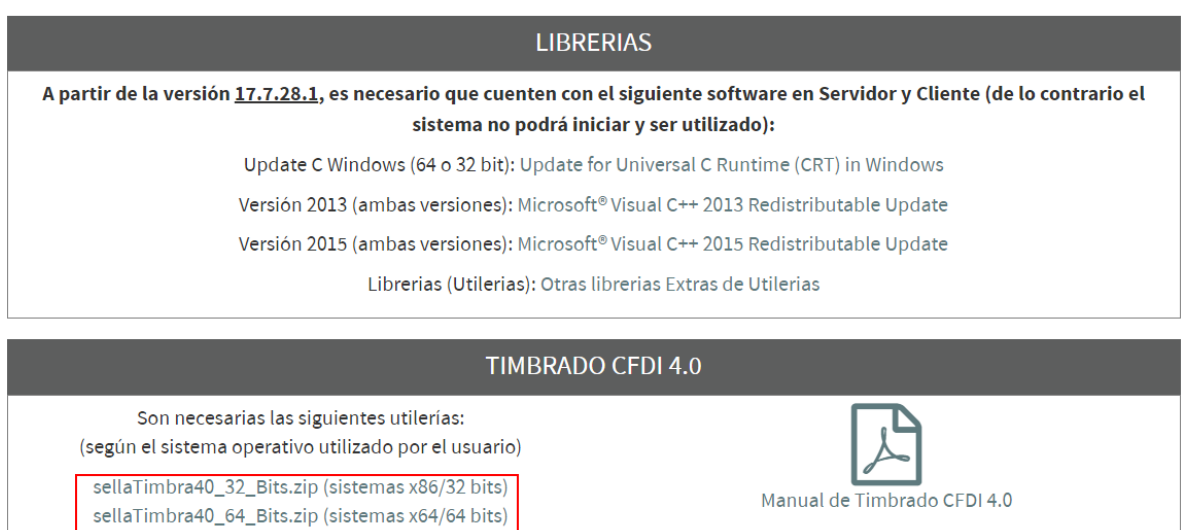

Ubicar la pestaña llamada DESCARGAS y descargar el que pertenezca al tipo de sistema operativo en el apartado que dice TIMBRADO CFDI 4.0

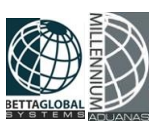

#### Downloads > Descargas

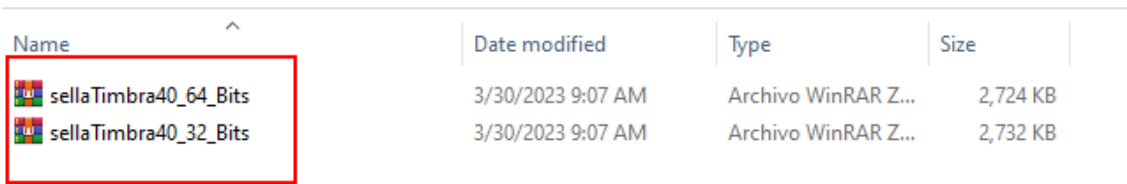

**PASO 4:** Descomprimir y arrastrar todos los archivos que se descargaron del archivo ZIP de la página en la carpeta de Millennium Aduanas.

Ejemplo:

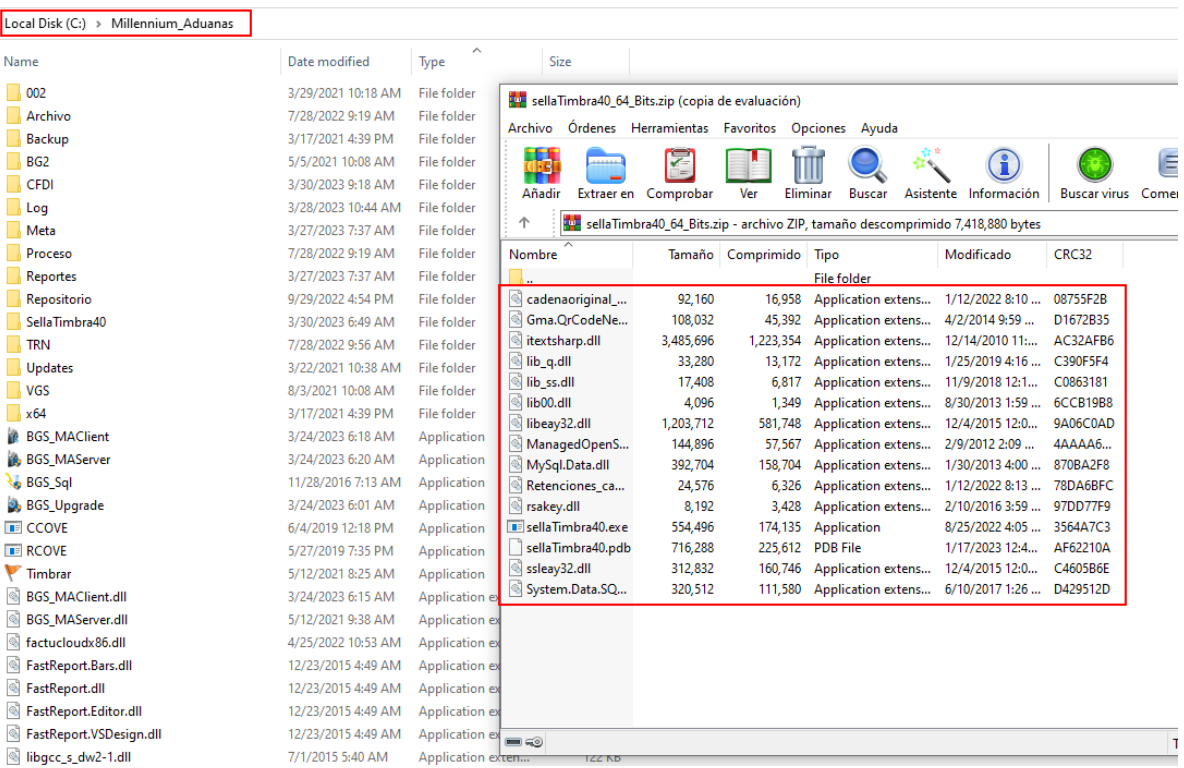

**Nota: Aquí dependerá de la versión del sistema operativo del equipo ya sea de 32 o 64 Bits.**